### **Dapr Distributed Application Runtime**

**Philip Chen** Sr. Corp Cloud Solution Architect Microsoft, Customer Success, Hybrid & Edge Strategy dapr

### **Modern microservice architectures**

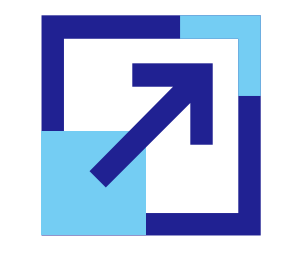

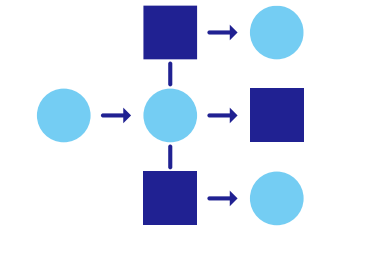

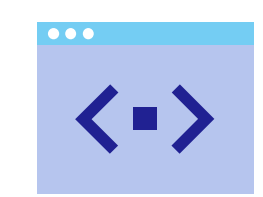

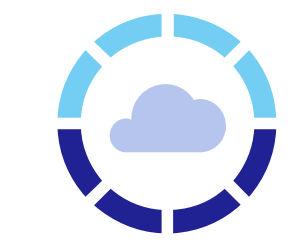

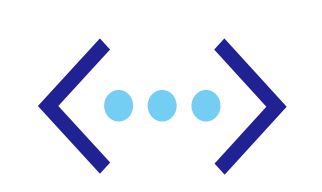

好擴充 **Deploying scaleout apps for flexibility, cost, and efficiency**

服務互動 **Developing resilient, scalable, microservicebased apps that interact with services**

專注在應用開發 **Focusing on building applications, not infrastructure**

程式簡化 **Trending toward serverless platforms with simple code to cloud pipelines**

多程式語言 **Using multiple languages and frameworks during development**

### **Common challenges in microservice development**

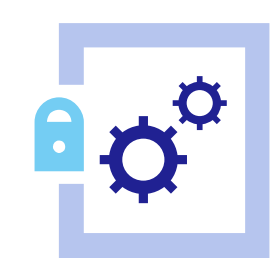

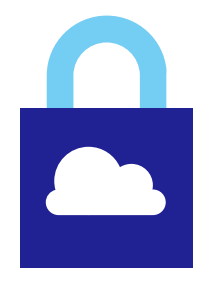

複雜的開發工具 **Disjointed tools and runtimes to build distributed applications**

執行環境耦合過高 **Runtimes have limited language support and tightly controlled feature sets**

無法跨雲整合 **Runtimes only target specific infrastructure platforms with limited portability** 

#### **cncf.io/projects/dapr**

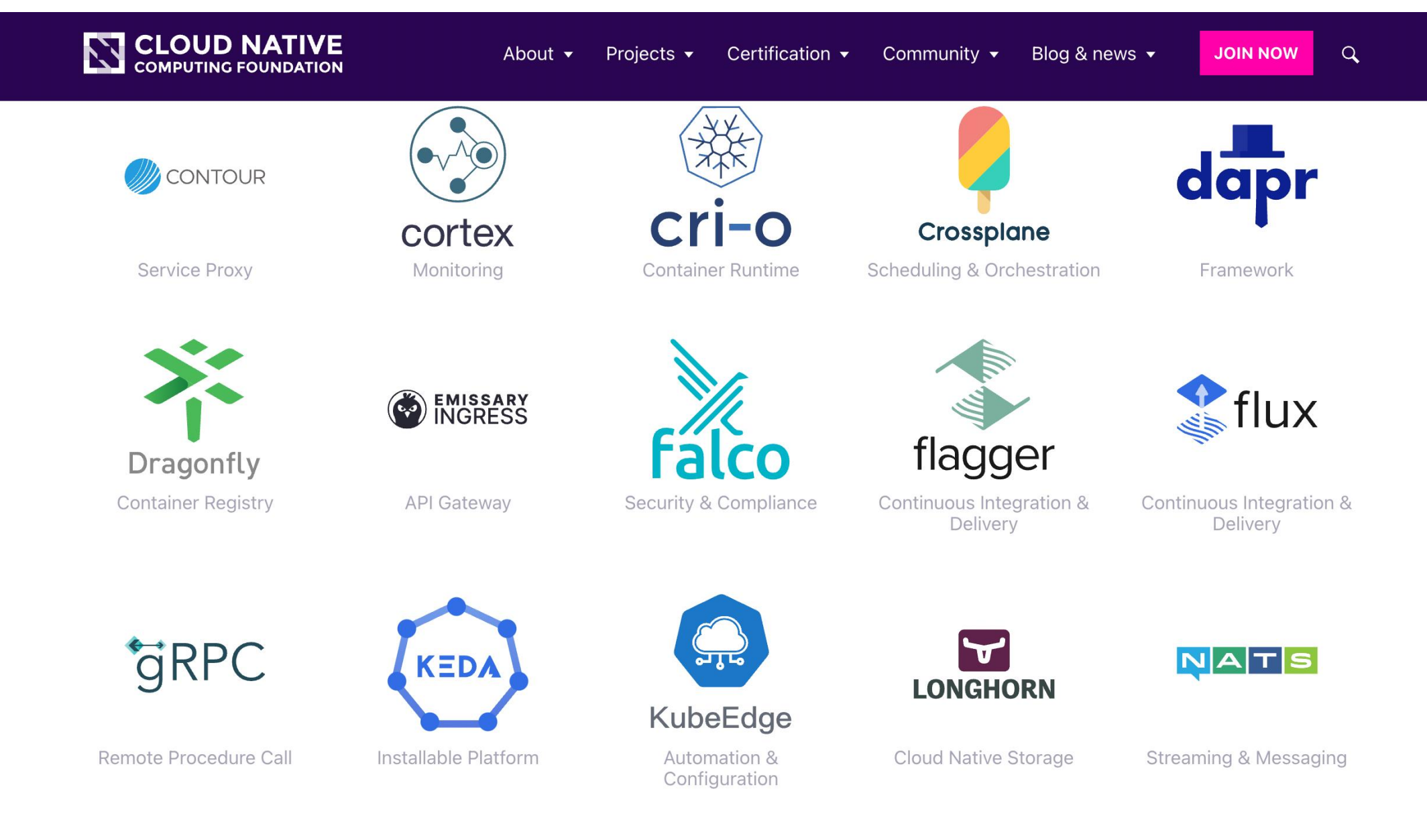

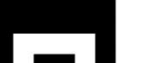

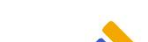

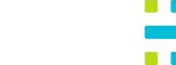

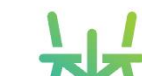

### **Dapr value pillars**

₩ **Best-practices building blocks**  **EXECUTE:** Any language or framework

**Consistent, portable, open APIs**  $\equiv$ 

**Adopt standards** 

K

Extensible and pluggable components  $\frac{1}{2}$  Platform agnostic cloud + edge

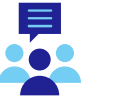

Community driven, vendor neutral

### **Microservice building blocks**

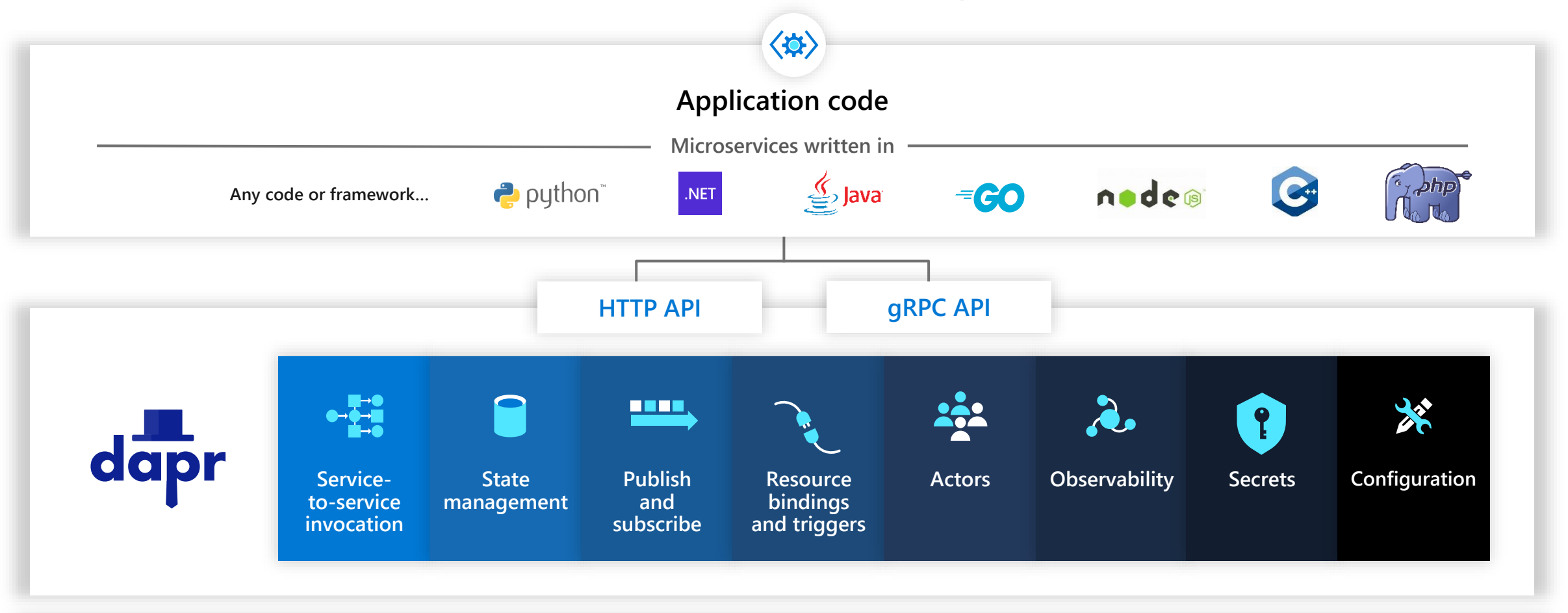

**Hosted on any cloud or edge infrastructure …**

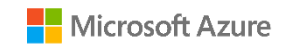

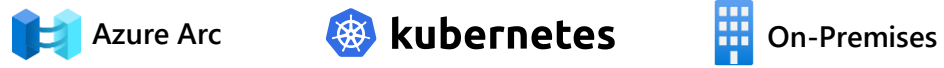

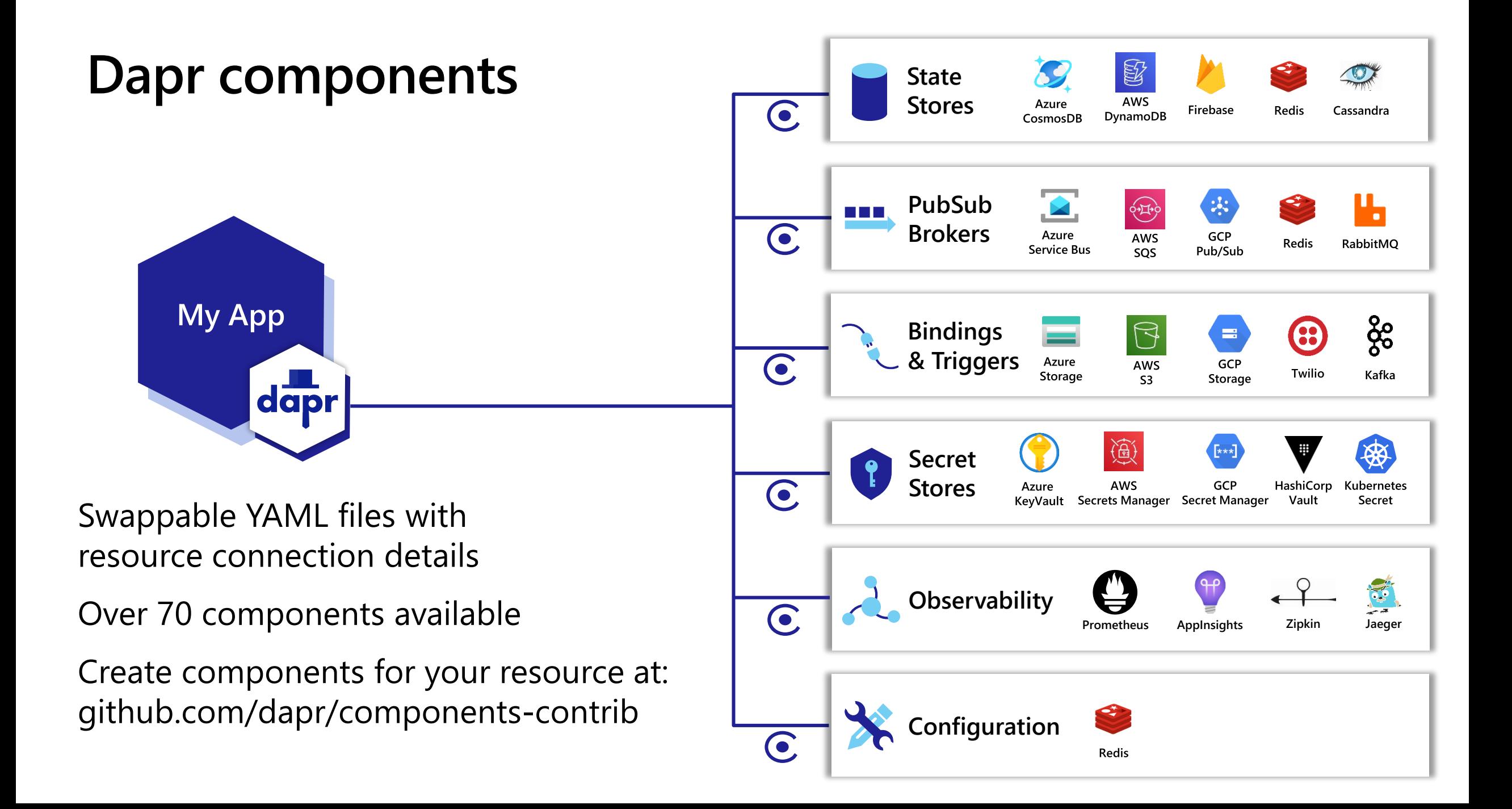

### **Sidecar model** 邊車模型

![](_page_7_Figure_1.jpeg)

**POST** http://localhost:3500/v1.0/**invoke**/cart/method/neworder **GET** http://localhost:3500/v1.0/**state**/inventory/item67 **POST** http://localhost:3500/v1.0/**publish**/shipping/orders **GET** http://localhost:3500/v1.0/**secrets**/keyvault/password

### **Dapr Sidecar yaml sample**

**dapr.io/enabled: true - this tells the Dapr control plane to inject a sidecar to this deployment**

**dapr.io/app-id: pythonapp - this assigns a unique ID or name to the Dapr application, so it can be sent messages to and communicated with by other Dapr apps**

#### **python.yaml**

apiVersion: apps/v1 kind: Deployment metadata: name: pythonapp labels: app: python spec: replicas: 1 selector: matchLabels: app: python template: metadata: labels: app: python spec: containers: - name: python

image: ghcr.io/dapr/samples/hello-k8s-python:latest

![](_page_9_Picture_0.jpeg)

![](_page_9_Figure_1.jpeg)

{"data":"Hello World"}

{"data":"Hello World"}

![](_page_10_Figure_0.jpeg)

{"data":"Hello World"}

{"data":"Hello World"}

### **Dapr pub/sub API**

#### **App-to-sidecar**

**Publish a message** POST /v1.0/publish/orders/processed

#### **Sidecar-to-app**

#### **Get app subscriptions**

GET /dapr/subscribe

#### **Publish to app** POST /order-processing

#### **orders.yaml**

apiVersion: dapr.io/v1alpha1 kind: Component metadata: name: **orders** spec: type: pubsub.**redis** metadata: - name: redisHost value: leader.redis.svc.cluster.local:6379 - name: redisPassword secretKeyRef: name: redis-secret key: password - name: **allowedTopics** value: "processed,audit"

![](_page_12_Figure_0.jpeg)

![](_page_13_Picture_0.jpeg)

**Emit tracing data from calls to/from Dapr sidecars and system services for easy application-level instrumentation**

**Dapr distributed tracing features:**

- Built-in Zipkin collection and viewer  $\sqrt{}$
- Configurable sampling rates

![](_page_13_Figure_5.jpeg)

![](_page_14_Picture_0.jpeg)

**Built-in monitoring capabilities to understand the behavior of the Dapr sidecar and system services**

#### **Dapr Metrics features:**

- Call latency
- CPU/memory usage
- Error rates  $\sqrt{2}$
- Sidecar injection failures

 $\blacktriangleright$  System health

![](_page_14_Figure_8.jpeg)

![](_page_15_Picture_0.jpeg)

![](_page_15_Figure_1.jpeg)

Dapr @daprdev · Feb 17  $\ldots$  $d$ apr We are excited to announce the release of Dapr v1.0! Yes, production ready Dapr is finally here! Get all the details @ blog.dapr.io/posts/2021/02/...

This wouldn't have been possible without the amazing Dapr community. Thank you for all the hard work!

**POST** http://10.0.0.2:8000/newtweet

{"data":" We are excited to announce the …"}

![](_page_16_Picture_0.jpeg)

![](_page_16_Figure_1.jpeg)

**POST** http://localhost:3500/v1.0/bindings/twilio

{"data":"Hello World"}

![](_page_16_Picture_4.jpeg)

### **Case Study: Bosch**

![](_page_17_Picture_1.jpeg)

"We used the Dapr SDK to publish events, which gave us the time to focus on what we wanted to communicate, instead of, 'How do I get this communication implemented?' We could focus on the real things that matter."

-Jasper Mang: Lead Developer **RIoT** 

![](_page_17_Figure_4.jpeg)

- Residential IoT Services GmbH (RIoT) group chartered to implement and operate a smart home ecosystem
- Multi-language support for Java & JS
- Dapr eases the move to event-driven microservices

### **Case Study: Zeiss**

![](_page_18_Picture_1.jpeg)

"We wanted a platform-agnostic, microservices architecture with a very small footprint. We got that with Dapr and Azure Kubernetes Service."

- Microservice architecture for Order Processing application
- Support for multiple cloud and on-premises environments

![](_page_18_Figure_5.jpeg)

-Kai Walter: Lead Architect

**ZEISS** 

# **Dapr Demo**

**Dapr + Rancher K3S** 

**THE SECTION** 

### **Rancher K3S**

*half the size (memory footprint) of K8S …* 

Lightweight Kubernetes. Easy to install, half the memory, all in a binary of less than 100 MB Great for:

• Edge, IoT, CI, Development, ARM, Embedding K8s …

K3s is a fully compliant Kubernetes distribution with lightweight storage, packaged as a single binary, external dependencies minimized …

![](_page_20_Figure_5.jpeg)

**Example configuration for nodes** running your apps and services

![](_page_20_Picture_73.jpeg)

### **Dapr Installation and Version management**

- Install with Dapr CLI
- Install with Helm
	- Azure Arc Manage your Kubernetes with Extension framework

![](_page_21_Picture_78.jpeg)

![](_page_22_Figure_0.jpeg)

### **Dapr demo scenario – Hello Kubernetes**

![](_page_23_Figure_1.jpeg)

![](_page_24_Picture_0.jpeg)

![](_page_24_Figure_1.jpeg)

![](_page_24_Figure_2.jpeg)

### **Dapr state API**

#### **Save state**

POST /v1.0/state/corpdb

#### **Retrieve state**

GET /v1.0/state/corpdb/mystate

#### **Delete state**

DELETE /v1.0/state/corpdb/mystate

#### **Get bulk state**

POST /v1.0/state/corpdb/bulk

#### **Submit multiple state transactions**

POST /v1.0/state/corpdb/transaction

#### **corpdb-redis.yaml**

apiVersion: dapr.io/v1alpha1 kind: Component metadata: name: **corpdb** spec: type: state.**redis** version: v1 metadata: - name: redisHost value: redis-master.default.svc.cluster.local:6379 - name: redisPassword secretKeyRef: name: redis-secret key: redis-password

### **Node App Creation**

**dapr.io/enabled: true - this tells the Dapr control plane to inject a sidecar to this deployment**

**dapr.io/app-id: nodeapp - this assigns a unique ID or name to the Dapr application, so it can be sent messages to and communicated with by other Dapr apps**

#### **python.yaml**

kind: Service apiVersion: v1 metadata: name: nodeapp labels: app: node spec: selector: … type: LoadBalancer -- apiVersion: apps/v1 kind: Deployment metadata: name: nodeapp labels: app: node spec: replicas: 1 app: node

### **Python App Creation**

**dapr.io/enabled: true - this tells the Dapr control plane to inject a sidecar to this deployment**

**dapr.io/app-id: pythonapp - this assigns a unique ID or name to the Dapr application, so it can be sent messages to and communicated with by other Dapr apps**

#### **python.yaml**

apiVersion: apps/v1 kind: Deployment metadata: name: pythonapp labels: app: python spec: replicas: 1 selector: matchLabels: app: python template: metadata: labels: app: python spec: containers:

- name: python

image: ghcr.io/dapr/samples/hello-k8s-python:latest

### **Daprd as sidecar in your Pod**

![](_page_28_Picture_6.jpeg)

### **Python App**

- This is a basic Python app that posts JSON messages to localhost:3500, which is the default listening port for Dapr
- Invoke the Node.js application's neworder endpoint by posting to v1.0/invoke/nodeapp/met hod/neworder.

![](_page_29_Picture_3.jpeg)

## **Node App**

- Node App handling:
- /order: get latest order from statestore
- /neworder: get new order from Python App and persist in Redis statestore

```
File Edit Selection View Go Run Terminal Help
                                                                       app.js - dapr - Visual Studio Code
                        ! python.vaml 1
                                                        \times \blacksquare node.vaml 1
       ! redis.vaml
                                            JS app.is
       quickstarts > tutorials > hello-kubernetes > node > JS app.js > \circled{p} app.post('/neworder') callback > \circled{q} response
                  TIMILLACIONS WHOCH LIFE EILENSE.
\Omega12<sup>7</sup>139<sub>o</sub>const express = require('express');
        1415
              const bodyParser = require('body-parser');
              require('isomorphic-fetch');
        16
\leftrightarrow1718
              const app = express();
品
        19
              app.use(bodyParser.json());
        20
        21// These ports are injected automatically into the container.
\Box22const daprPort = process.env.DAPR HTTP PORT ?? "3500";
        23
              const daprGRPCPort = process.env.DAPR_GRPC_PORT ?? "50001";
        24
囚
              const stateStoreName = `statestore`;
        26
               const stateUrl = `http://localhost:${daprPort}/v1.0/state/${stateStoreName}`;
\mathbb{A}27
              const port = process.env.APP_PORT ?? "3000";
        28
              app.get('/order', async (req, res) => {
        30
                  try {
        31const response = await fetch('${stateUrl}/order');
\bigodot32if (!response.ok) {
        33
                           throw "Could not get state.";
        34n:
                       const orders = await response.text();
        36
                       res.send(orders);
\boxed{\geq}3738
                  catch (error) {
                       console.log(error);图
        40
                       res.status(500).send({message: error});
        41
              \}:
        42
        43
              app.post('/neworder', async (req, res) => {
        44
                  const data = req.body.data;
        46
                  const orderId = data.orderId;
        47
                  console.log("Got a new order! Order ID: " + orderId);
        48
                  const state = [\circledR50
                       key: "order",
        51value: data
        52සූ
                  H:E2
```
### **Observe Node App Messages and Confirm state persistence**

![](_page_31_Picture_27.jpeg)

### **Last Order from Python App to Node App**

![](_page_31_Picture_28.jpeg)

### **Dapr Dashboard** *kubectl --kubeconfig local.yaml portforward svc/dapr-dashboard -n dapr-system 8081:8080*

![](_page_32_Picture_40.jpeg)

Overview

![](_page_32_Picture_41.jpeg)

![](_page_32_Picture_42.jpeg)

#### **Dapr Applications**

![](_page_32_Picture_43.jpeg)

### **Azure Arc enabled Kubernetes**

Connect, manage, and operate Kubernetes clusters and applications running anywhere using Azure Arc

![](_page_33_Figure_2.jpeg)

Any infrastructure, any Kubernetes

![](_page_33_Picture_3.jpeg)

![](_page_33_Picture_4.jpeg)

THE

n n n mm

kubeadm AKS OpenShift EKS GKE VMware Tanzu

![](_page_33_Picture_8.jpeg)

![](_page_33_Picture_9.jpeg)

![](_page_33_Picture_10.jpeg)

### **Dapr building blocks**

![](_page_34_Figure_1.jpeg)

## **Join Dapr Community**

- · dapr/community
- Communication
- Questions and issues
- Release planning meetings
	- Every Tuesday at 9 a.m. PST, one-hour release meetings
- Community meetings
	- $\cdot$  Every two weeks, a community meeting to showcase new features, review upcoming milestones, and engage in a Q&A

![](_page_35_Picture_8.jpeg)

# **Thank you!**

![](_page_36_Figure_1.jpeg)